# **ie-net ingenieursvereniging**

# **Gratis webinar "Gebruik van e-Deposit en andere digitale tools door gerechtsdeskundigen"**

### **Vragen en antwoorden**

#### **28.03.2023 rev. 5**

#### **Disclaimer**

Alhoewel we bij de samenstelling van onderhavig document ons uiterste best hebben gedaan om zo secuur en zo nauwkeurig mogelijk te werk te gaan is het niet uitgesloten dat er her en der (materiële ) fouten in staan. De gebruiker hiervan dient zich daarvan bewust te zijn. Uit onderhavig document kunnen dus geen rechten worden geput.

#### **0. Algemene vragen m.b.t. IT**

**Vraag**: *"Hoe zit het met de compatibiliteit voor Mac-gebruikers (dus iOS i.p.v. Windows)?"*.

**Antwoord**: Voor de e-Deposit website wordt enkel Chrome ondersteund. Deze browser is beschikbaar binnen de besturingssystemen van zowel Windows, iOS als Linux. Op deze manier is de compatibiliteit voor Mac-gebruikers gegarandeerd. Door een gebrek aan de correcte infrastructuur is het niet mogelijk om bijvoorbeeld de Safari browser te ondersteunen.

**Vraag**: *"Welke browsers moet men bij voorkeur gebruiken?"*.

**Antwoord**: Het is verplicht Chrome te gebruiken voor de beste gebruikerservaring. Andere browsers kunnen gebruikt worden, maar deze kunnen onverwacht gedrag van de applicatie veroorzaken. Om dit onverwachte gedrag te vermijden wordt gevraagd Chrome te gebruiken. Tevens zal er om deze reden ook enkel voor Chrome ondersteuning aangeboden worden bij problemen met de e-Deposit website.

#### **1. Vragen van juridische aard**

**Vraag**: *"Bij de link voor inschrijving staat volgende vermeld: Na het volgen van het webinar is het de bedoeling dat de gerechtsdeskundige uitsluitend digitaal met de griffie communiceert m.u.v. het voorlopig advies en het eindverslag waarvan nog steeds een papieren versie (de 'minuut') dient te worden neergelegd. Het webinar staat open voor alle gerechtsdeskundigen mits voorafgaande registratie. Hieruit begrijpen we dat alle verslagen niet via e-Deposit maar wel nog steeds via de post aangetekend aan de rechtbank dienen te worden overgemaakt, en je e-Deposit enkel kan gebruiken als het om een gewoon schrijven gaat aan de rechtbank? Als deze brief dan automatisch in het dossier terechtkomt zijn we toch wel in de veronderstelling dat al die brieven nagezien worden, want enkel zo kan je pas een antwoord krijgen op de vraag die aan de rechter werd gesteld in het schrijven?"*.

**Ter herleiden tot**: *"Dienen het voorlopig advies en het eindverslag ook nog per post (de 'minuut') ter griffie te worden neergelegd?"*.

**Vraag**: *"Sommige rechtbanken leggen nu reeds de verplichting op om e-Deposit te gebruiken i.p.v. postzending. Mag dat wettelijk?"*.

**Vraag**: *"Kan de griffie / de rechtbank eisen dat een dossier alsnog in papieren versie afgeleverd wordt, als dit via e-deposit werd ingediend? Ik diende al verscheidene dossiers in via e-deposit, zonder verdere problemen, doch in één geval erg dit ingediend (eind september 2022) en - bij eigen navraag omtrent de goedkeuring van het ereloon - werd geantwoord dat de griffie wachtte op de papieren versie. Dit zonder melding, zonder vraag"*.

Antwoord: zoals zo dikwijls verschilt de praktijk van rechtbank tot rechtbank.

- 1. In principe moet een verslag in origineel gedateerd en gehandtekend neergelegd worden op de griffie. Dit geldt niet voor de briefwisseling. Sommige rechtbanken aanvaarden dat enkel een digitale versie wordt neergelegd. De magistraat die het dossier behandelt kan dan achteraf nog altijd vragen om een versie op papier met handtekening neer te leggen. Andere rechtbanken vragen inderdaad dat nog altijd het voorlopig advies en het eindverslag op papier wordt neergelegd. Een van de redenen zijn de printkosten en het feit dat het niet eenvoudig is technische verslagen op scherm te lezen.
- 2. Bijzonder is ook dat de deskundigen aangesteld buiten het register nog steeds de eed moeten afleggen door de eedformule te vermelden gevolgd door hun handtekening.
- 3. Alle rechtbanken aanvaarden digitale briefwisseling. Sommige rechtbanken voegen de briefwisseling uitgeprint bij het dossier. Andere zetten de digitale briefwisseling wel op de inventaris maar er wordt geen uitgeprinte versie meer in het dossier gelegd.

**Opmerking**: naar de partijen dienen het voorlopig advies en het eindverslag sowieso met een ter post aangetekende zending te worden opgestuurd (= vaste datum voor start van een termijn).

# **2. Vragen van algemene aard**

**Vraag**: *"Gaat e-Deposit op termijn verplicht worden waarbij er dan geen postzendingen meer mogen toegepast worden? Of gaan de twee methodes naast elkaar blijven bestaan?"*.

**Antwoord**: Op dit ogenblik is het zeker niet de bedoeling om het gebruik van e-Deposit te verplichten. Eerst en vooral trachten we de voordelen van deze werkwijze zo hoog mogelijk te krijgen. Dus de komende jaren zullen beide mogelijkheden naast elkaar blijven bestaan.

**Vraag**: *"Bij sommige rechtbanken kan e-Deposit nog niet toegepast worden, behoudens mijn vergissing. Is dit evolutief? En zo ja, vanaf wanneer zal bij alle rechtbanken e-Deposit mogelijk zijn?"*.

**Antwoord**: Het klopt dat e-Deposit nog niet in elke rechtbank gebruikt kan worden. Op dit ogenblik is het voornamelijk de penale keten (politierechtbank, correctionele rechtbank, raadkamer,…) nog niet aangesloten. De noodzakelijke ontwikkelingen zijn lopende om nog dot jaar de resterende entiteiten te onboarden op e-Deposit. Bijkomend kunnen we ook meedelen dat er een parallel project lopende is om de applicatie vloeiend te integreren in Just-on-web, de online dienst van Justitie.

**Vraag**: *"Ik ervaar soms problemen met inloggen of uploaden van dossiers. Het lijkt te zijn op drukke momenten of? Ik hoor het ook van collega's en advocaten"*.

**Antwoord**: Het is inherent aan technologie dat er mogelijke momenten van lichte vertraging op het systeem zijn, dan wel dat er uitzonderlijk problemen met infrastructuur zijn. Indien een oplossing ge-vonden dient te worden, wordt gevraagd melding te maken bij de e-Deposit helpdesk<sup>[1](#page-1-0)</sup> met de beschrijving van het gemerkte probleem alsook screenshots van alle genomen stappen inclusief de foutmelding. Op deze manier kunnen individuele gevallen verholpen worden of kan er een breder zicht gekregen worden op mogelijke problemen.

<span id="page-1-0"></span><sup>&</sup>lt;sup>1</sup> E-mail: *edeposit\_helpdesk@just.fgov.be.* 

Tot slot dient hier nog een kanttekening bij gemaakt te worden. Op momenten dat de e-Deposit applicatie bijgewerkt wordt naar een nieuwe versie (= release van de applicatie) zal er op de startpagina van e-Deposit steeds een banner staan met de melding dat storingen tussen een bepaald tijdsslot kunnen voorvallen. De applicatie zal niet helemaal down gebracht worden, maar kan dus wel hinder ondervinden door de onderhoudswerkzaamheden of toevoeging van nieuwe functionaliteiten.

**Vraag**: *"Ik hoop vooral ook te leren hoe ik facturen moet uploaden. Dat is blijkbaar ook veranderd"*.

**Antwoord**: dat komt ter sprake in de presentatie over JustInvoice.

**Vraag**: *"Ik slaag er niet in om in te loggen op de website justinvoice.just.fgove.be. Ik overloop nochtans het geijkte stappenplan, ik geef mijn email adres, dan een verificatie code maar daarna kan ik nimmer een paswoord opgeven…. Ik heb reeds e-mails gestuurd naar de taxatiebureaus en naar een algemeen adres bij just.fgov.be maar daar kan men mij blijkbaar technisch niet ondersteunen. Kan U mij soms naar iemand doorverwijzen die mij technisch kan helpen?*

**Antwoord**: deze vraag werd beantwoord c.q. zal rechtstreeks worden beantwoord door de helpdesk van FOD Justitie die met de indiener van de vraag contact zal opnemen c.q. heeft opgenomen.

**Vraag**: *"Kan het zijn dat er een bug zit bij het laden van de verschillende afdelingen van de rechtbanken? Ik doe het volgende*

- *Surfen naar <https://access.eservices.just.fgov.be/edeposit/nl/login>*
- *Inloggen met mijn 'itsme-app'*
- *Categorie selecteren: Gerechtsdeskundige of vertaler/tolk (nationaal register)*
- *Hoedanigheid selecteren: Deskundige*
- *Actie selecteren: Een verslag en factuur inbrengen voor een vordering*
- *Ik kom op de hoofdpagina terecht en selecteer bijvoorbeeld "Rechtbank van Eerste Aanleg" in de eerste dropdown*
- *De dropdown van de "Locatie (en afdeling) van de instantie" blijft helaas leeg, waardoor ik niet verder het formulier kan invullen en dus geblokkeerd zit.*

*Hebt u dit nog gehoord? Zit ik op het verkeerde platform? Of is mijn account niet volledig aangesloten?*

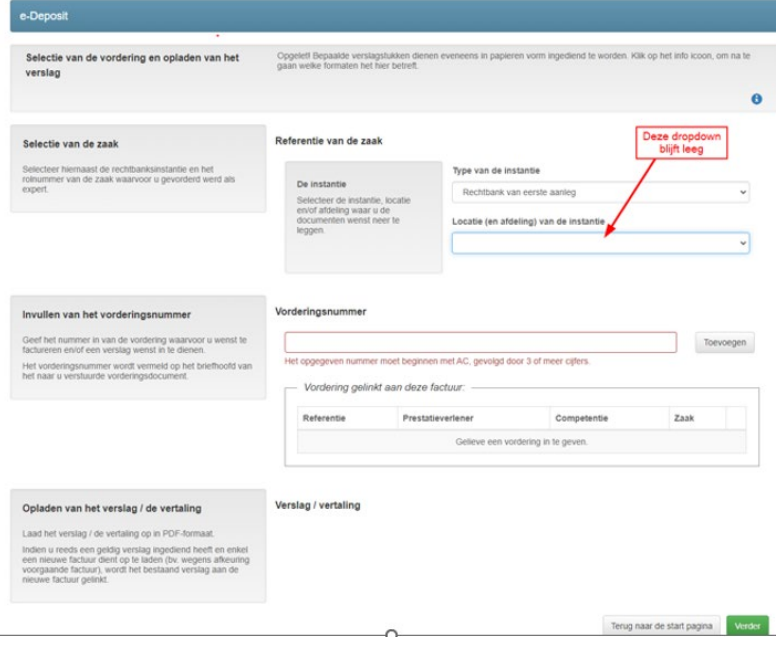

*Ik denk in ieder geval dat dit heel relevant is ter voorbereiding van het webinar".*

**Antwoord**: De categorie die hier gekozen werd, namelijk 'Gerechtsdeskundige of vertaler/tolk (nationaal register)', is bedoeld om gerechtsdeskundigen zich te kunnen laten registreren in het nationaal register der gerechtsdeskundigen en vertalers/tolken. Anderzijds kan je via deze categorie voor beperkte pilootsites, namelijk 3 politieparketten (Leuven, Luik en Bergen), een verslag en factuur neerleggen. Dit is echter enkel mogelijk voor de 3 pilootsites. Vandaar ook dat u na het selecteren van type instantie 'Rechtbank van eerste aanleg' niet verder zal kunnen gaan met het selecteren van een locatie.

Het is momenteel niet mogelijk om documenten in burgerlijke zaken neer te leggen in de hoedanigheid van gerechtsdeskundige. Hiervoor dient deze neerlegging te gebeuren onder het profiel van 'burger' of van 'medewerker van een onderneming'.

Hiervoor kiest u bij categorie 'Documenten in een zaak', bij hoedanigheid 'burger' of 'medewerker van ….' en tot slot bij actie 'documenten neerleggen'. In een volgend scherm zal u gevraagd worden de correcte instantie en zaak op te geven alsook het type document dat u wenst neer te leggen.

**Vraag**: *"Ik heb één vraag voor het gebruik van FOD Justitie JustInvoice: Ik kan mij maar niet registreren op deze website. Het werkt niet goed en ik kan mijn kostennota online niet doorgeven. Ik krijg wel een wachtwoord per mail, maar als ik het wachtwoord ingeef blijft het systeem aangeven dat mijn mailadres moet geverifieerd worden. Meer uitleg hieromtrent AUB"*.

**Antwoord**: deze vraag werd beantwoord c.q. zal rechtstreeks worden beantwoord door de helpdesk van FOD Justitie die met de indiener van de vraag contact zal opnemen c.q. heeft opgenomen.

**Vraag**: *"Graag vernam ik of er ook zal ingegaan worden op het digitaal overmaken van kostenstaten via justinvoice"*.

**Antwoord**: dat komt ter sprake in de presentatie over JustInvoice.

**Vraag**: *"Ik gebruik e-Deposit als burger, ook als ik verzoekschriften voor kosteloze bijstand indien voor cliënten die recht hebben op kosteloze bemiddeling en evengoed als ik de rechtbank laat weten dat ik de aanstelling als bemiddelaar in het kader van een gerechtelijke bemiddeling aanvaard. Waarom doe ik dit als burger? Omdat ik mij niet kan aanmelden als gerechtsdeskundige. Kan erkend familiaal bemiddelaars niet onder een andere categorie worden ondergebracht zodat zij langs die andere categorie via e-Deposit documenten zoals een verzoekschrift tot homologatie van een bemiddelingsakkoord, een verzoekschrift voor kosteloze bijstand van een bemiddelaar, brieven aan de rechtbank enz. enz. kunnen indienen? M.a.w.: niet indienen als gewone burger"*.

**Antwoord**: De beperking om enkel als burger te kunnen neerleggen in deze gevallen is bekend bij de achterliggende diensten van e-Deposit. Ook gerechtsdeurwaarders vormen bijvoorbeeld een groep die graag een specifieke categorie zouden krijgen. De grote moeilijkheid hierbij is de mogelijkheid aanbieden om zich te kunnen registreren voor deze categorieën en daarnaast de mogelijkheid om deze registratie te kunnen controleren. Vandaar dat e-Deposit initieel enkel opgezet werd voor burgers, advocaten en medewerkers van advocaten/bedrijven. In een latere fase zal zeker bekeken worden om deze categorieën uit te breiden, al kan hier momenteel geen termijn voor gecommuniceerd worden.

**Vraag**: *"Ik gebruik e-Deposit als burger, ook als ik verzoekschriften voor kosteloze bijstand indien voor cliënten die recht hebben op kosteloze bemiddeling en evengoed als ik de rechtbank laat weten dat ik de aanstelling als bemiddelaar in het kader van een gerechtelijke bemiddeling aanvaard. Waarom doe ik dit als burger? Omdat ik mij niet kan aanmelden als gerechtsdeskundige.. Eenzelfde probleem stelde zich toen ik een kostenstaat m.b.t. kosteloze bemiddeling moest indienen bij het Taxatiebureau: via JustInvoice lukte het mij niet als expert/gerechtsdeskundige, wel als burger. Voor alle zekerheid heb ik* 

*de kostenstaat dan ook nog eens gemaild naar het Taxatiebureau, zoals ze mij daar uiteindelijk ook geadviseerd hadden. Maar het kan toch niet de bedoeling zijn dat het Taxatiebureau eenzelfde dossier langs 2 verschillende wegen kan binnenkrijgen, hoe verwarrend is dat niet voor die dienst?"*

**Antwoord**: deze vraag werd beantwoord c.q. zal rechtstreeks worden beantwoord door de helpdesk van FOD Justitie die met de indiener van de vraag contact zal opnemen c.q. heeft opgenomen.

# **3. Vragen van praktische aard**

**Vraag**: *"Sinds een paar maanden maken wij gebruik van e-Deposit. Na een lange zoektocht konden we registreren als 'burger' maar niet als 'gerechtsdeskundige'. Ondertussen worden de verslagen als volgt ingediend:*

- *1. Documenten in een zaak - als gerechtsdeskundige lukt niet*
- *2. Medewerker van dokter XXX*
- *3. Documenten neerleggen*

*Bevestigingen van ingediende documenten worden dan ook naar mijn persoonlijke mail gestuurd, omdat ik ben geregistreerd als werknemer van Dr. XXX, wat op zich geen probleem is want je kan een bevestiging ook altijd afprinten of downloaden en in het dossier steken. Het gemak is ook dat de dokter zelf niet dient aanwezig te zijn en ik dit kan doen via mijn identiteitskaart.*

*Wij kunnen echter enkel maar onze verslagen neerleggen als het een dossier is van een Arbeidsrechtbank.*

*Het lukt ons maar niet voor Politierechtbank en Rechtbank eerste aanleg.*

*Voor de Arbeidsrechtbank kan je vlot (voorbeeld) 2022/526/A invullen en het stukkenbundel indienen maar referenties van Politierechtbank en Eerste aanleg (al dan niet correctioneel, burgerlijk of straf wettelijk) hebben andere nummers (voorbeeld BG/B/43/L7/26589/2018 – 2022/0015). Hier lukt het maar niet om het vonnisnummer ingevuld te krijgen, steeds krijg je de melding 'niet gekend dossier'.*

*De lijst die je kan terugvinden op de site waarvoor je andere letters moet gaan invullen bij het vonnisnummer afhankelijk voor welke rechtbank de verslagen zijn, werd ook reeds afgeprint en geprobeerd maar ook hiermee lukt het niet. (Dit was een tip van een medewerker van de Politierechtbank).*

*Bij telefonisch contact met de rechtbank(en) blijkt echter dat de werknemers helemaal niet op de hoogte zijn van de werking van e-Deposit zodat alle vragen onbeantwoord blijven.*

*Tevens werd er ons medegedeeld dat stukken die worden ingediend voor Politierechtbank en Eerste aanleg nooit in het dossier terecht komen en dus verloren gaan …*

*Al krijgen wij bij het sturen van een mail naar de rechtbank soms de vraag om alle briefwisseling via e-Deposit over te maken, dat is op zich geen probleem … maar als ik dan de vraag stel of het document dan effectief wel toegekomen is kunnen ze mij geen antwoord geven.* 

*Dan blijft correspondentie per post nog het meest voor de hand liggend"*.

**Antwoord**: Het klopt dat het momenteel niet mogelijk is om documenten in burgerlijke zaken neer te leggen in de hoedanigheid van gerechtsdeskundige. Deze functionaliteit is momenteel enkel opengesteld voor 3 pilootsites, namelijk 3 politieparketten (Leuven, Luik en Bergen). Het neerleggen van documenten dient dus inderdaad te gebeuren als 'burger' of als 'medewerker van'.

Eerst en vooral dient verduidelijkt te worden dat momenteel enkel burgerlijke rechtbanken opengesteld zijn via e-Deposit. Indien er dus gesproken wordt over de Rechtbank van Eerste Aanleg of de Politierechtbank moet er rekening gehouden worden met het feit dat de correctionele of strafrechtelijke tak van deze rechtbanken niet ontsloten zijn via e-Deposit. Er kan dus enkel een neerlegging gebeuren voor de burgerlijke Rechtbank van Eerste Aanleg of de burgerlijke Politierechtbank. Deze rechtbanken zullen deze neerlegging dus ook effectief toekrijgen en kunnen verwerken in hun achterliggende systemen.

De correctionele of strafrechtelijke onderdelen van de Rechtbanken van Eerste Aanleg en Politierechtbanken zijn zoals reeds gezegd niet ontsloten op e-Deposit. Hiervoor kunnen dus geen neerleggingen gebeuren via de e-Deposit website en krijgen zij dus ook geen documenten aan vanuit dat kanaal.

In de vraag wordt verder gesproken over het invullen van een 'vonnisnummer'. Dit kan binnen e-Deposit echter nooit werken, aangezien in e-Deposit gevraagd wordt naar een rol/systeemnummer. Dit zijn andere nummers en bij controle zal een vonnisnummer dan ook niet herkend worden. Binnen de burgerlijke Rechtbank van Eerste Aanleg dient het rol/systeemnummer te bestaan uit een jaar, nummer en een rolletter, als volgt:

formaat: YYYY/NNNNNN/R volgorde van de onderdelen: volgens bovenstaand formaat jaartal YYYY: steeds in 4 cijfers volgnummer NNNNNN: 1 tot 6 cijfers rol indicator R: steeds één letter Voor de burgerlijke tak van de politierechtbank geldt het volgende: formaat: YYYY/R/NNNNNNNN volgorde van de onderdelen: volgens bovenstaand formaat jaartal YYYY: steeds in 4 cijfers rol indicator RR: één letter volgnummer NNNNN: 1 tot 8 cijfers

Conclusie: er kan enkel voor burgerlijke rechtbanken neergelegd worden voorlopig via e-Deposit en binnen deze burgerlijke rechtbanken moet het rol/systeemnummer opgegeven worden in e-Deposit volgens de hierboven meegegeven structuur.

**Vraag**: *"Inloggen via Itsme verloopt vlot en dan kies ik:*

- *categorie = Gerechtsdeskundige of …*
- *hoedanigheid = deskundige*
- *actie = verslag en factuur …*
- *Type van de instantie = Rechtbank van eerste aanleg*
- *Locatie = GEEN KEUZE MOGELIJK*

*En zo kan ik dus niet verder. Waar doe ik iets fout?"*.

**Antwoord**: De categorie die hier gekozen werd, namelijk 'Gerechtsdeskundige of vertaler/tolk (nationaal register)', is bedoeld om gerechtsdeskundigen zich te kunnen laten registreren in het nationaal register der gerechtsdeskundigen en vertalers/tolken. Anderzijds kan je via deze categorie voor beperkte pilootsites, namelijk 3 politieparketten (Leuven, Luik en Bergen), een verslag en factuur neerleggen. Dit is echter enkel mogelijk voor de 3 pilootsites. Vandaar ook dat u na het selecteren van type instantie 'Rechtbank van eerste aanleg' niet verder zal kunnen gaan met het selecteren van een locatie.

Het is momenteel niet mogelijk om documenten in burgerlijke zaken neer te leggen in de hoedanigheid van gerechtsdeskundige. Hiervoor dient deze neerlegging te gebeuren onder het profiel van 'burger' of van 'medewerker van een onderneming'.

Hiervoor kiest u bij categorie 'Documenten in een zaak', bij hoedanigheid 'burger' of 'medewerker van ….' en tot slot bij actie 'documenten neerleggen'. In een volgend scherm zal u gevraagd worden de correcte instantie en zaak op te geven alsook het type document dat u wenst neer te leggen.

**Vraag**: *"Het is mij onduidelijk wat deze categorie van type documenten kan indienen:*

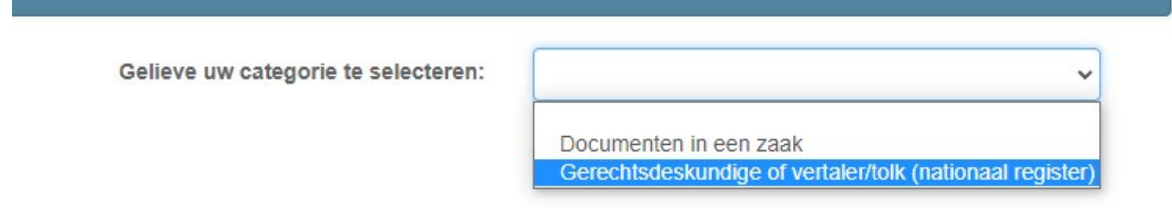

*Waarom moet ik altijd een verslag én een factuur indienen voor een vordering? Is dit niet de toepassing voor strafrechtelijke dossiers? Ik snap de analogie niet met Gerechtelijk Wetboek art. 976.*

*Er wordt in e-Deposit geen onderscheid gemaakt tussen voorverslag en eindverslag.*

*Daarnaast mogen wij geen factuur indienen, deze dient eerst begroot te worden door de voorzitter aan de hand van een staat. Waarom kan er dan geen staat ingediend worden?*

*Wat is het vorderingsnummer als ik verder klik met verslag en factuur inbrengen?*

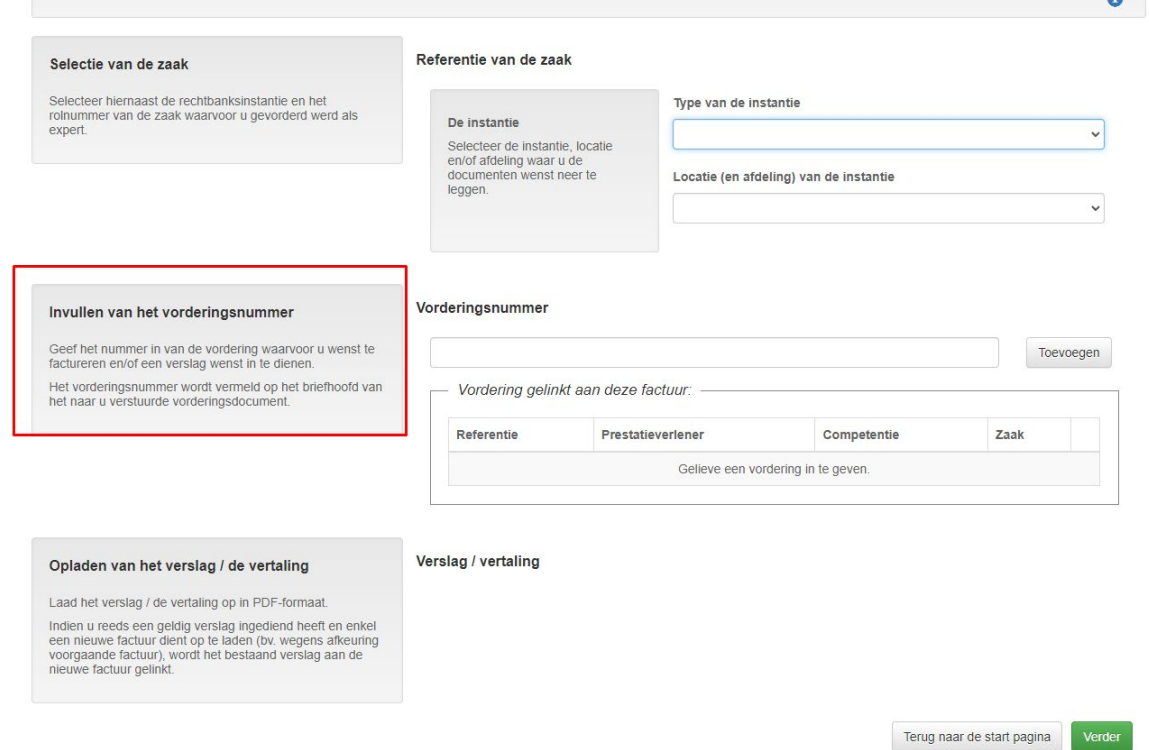

**Antwoord**: Bovenstaande vraag komt neer op het selecteren van volgende waarden op de startpagina van e-Deposit, namelijk 'Gerechtsdeskundige of vertaler/tolk (nationaal register)' binnen categorie, 'burger' of 'gerechtsdeskundige' binnen hoedanigheid en tot slot 'Een verslag en factuur inbrengen voor een vordering'. Deze route is echter enkel bedoeld voor een beperkt aantal pilootsites, namelijk 3 politieparketten (Leuven, Luik en Bergen).

Het is momenteel niet mogelijk om documenten in burgerlijke zaken neer te leggen in de hoedanigheid van gerechtsdeskundige. Hiervoor dient deze neerlegging te gebeuren onder de hoedanigheid van 'burger' of van 'medewerker van een onderneming'.

Hiervoor kiest u bij categorie 'Documenten in een zaak', bij hoedanigheid 'burger' of 'medewerker van ….' en tot slot bij actie 'documenten neerleggen'. In een volgend scherm zal u gevraagd worden de correcte instantie en zaak op te geven alsook het type document dat u wenst neer te leggen.

 $\bullet$ 

**Vraag**: *"Hoe kan ik in een burgerlijke zaak de andere partijen op de hoogte brengen van de ingediende stukken (verslagen)? Is er een optie om de andere partijen ook inzage te laten hebben op de stukken die ingediend zijn? Wij moeten de tegensprekelijkheid garanderen, hoewel wij eenzijdig moeten opladen in het systeem. Ik snap de logica hiervan niet zo goed"*.

**Antwoord**: e-Deposit is het kanaal voor digitale intake van stukken binnen een zaak en voedt het elektronisch dossier op die manier automatisch. De indiener/neerlegger krijgt hiervan een ontvangstbewijs dat zijn stuk(ken) digitaal neergelegd werd(en). De andere partijen zijn binnen e-Deposit niet gekend op het moment van neerleggen van stukken, het is dan ook niet mogelijk via e-Deposit deze stukken of een ontvangstmelding naar de andere partijen te sturen. Daarnaast bestaat er op heden nog geen optie om de andere partijen inzage te verlenen op de stukken die ingediend zijn.

**Vraag**: *"Als ik via e-Deposit een document of factuur wil opladen, kan ik kiezen bij 'Type van de instantie' voor 'Ondernemingsrechtbank', nadien kan ik NIET de gewenste 'locatie (en afdeling instantie' kiezen, de keuzelijst blijft blanco. Lukt me niet bij Chrome, Edge & Firefox*.

**Antwoord**: Bovenstaande vraag komt neer op het selecteren van volgende waarden op de startpagina van e-Deposit, namelijk 'Gerechtsdeskundige of vertaler/tolk (nationaal register)' binnen categorie, 'burger' of 'gerechtsdeskundige' binnen hoedanigheid en tot slot 'Een verslag en factuur inbrengen voor een vordering'. Deze route is echter enkel bedoeld voor een beperkt aantal pilootsites, namelijk 3 politieparketten (Leuven, Luik en Bergen). Vandaar ook dat u na het selecteren van type instantie 'ondernemingsrechtbank' niet verder zal kunnen gaan met het selecteren van een locatie.

Het is momenteel niet mogelijk om documenten in burgerlijke zaken neer te leggen in de hoedanigheid van gerechtsdeskundige. Hiervoor dient deze neerlegging te gebeuren onder het profiel van 'burger' of van 'medewerker van een onderneming'.

Hiervoor kiest u bij categorie 'Documenten in een zaak', bij hoedanigheid 'burger' of 'medewerker van ….' en tot slot bij actie 'documenten neerleggen'. In een volgend scherm zal u gevraagd worden de correcte instantie en zaak op te geven alsook het type document dat u wenst neer te leggen.

**Vraag**: *"Spijts contacten met het NRGD, heb ik nog steeds geen concrete info gevonden hoe men op correcte wijze e-Deposit gebruik als gerechtsdeskundige.*

*Als men nl. inlogt in de hoedanigheid van gerechtsdeskundige, dan kan men geen stukken opladen:*

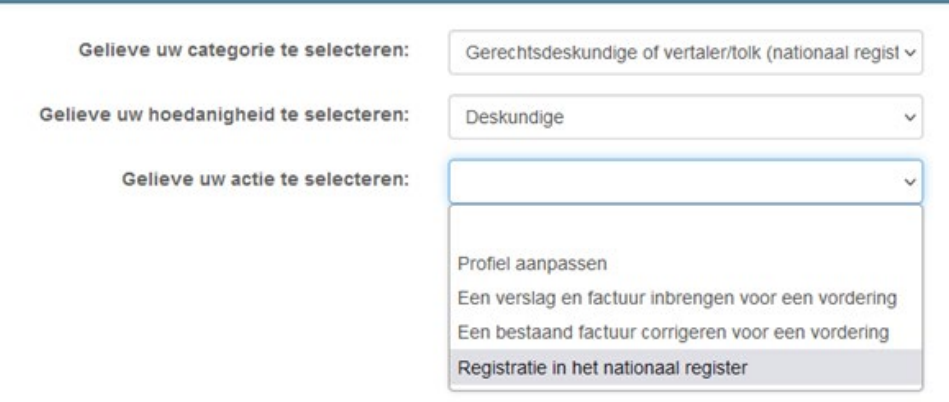

*Enkel als men inlogt als burger gaat dit wel:*

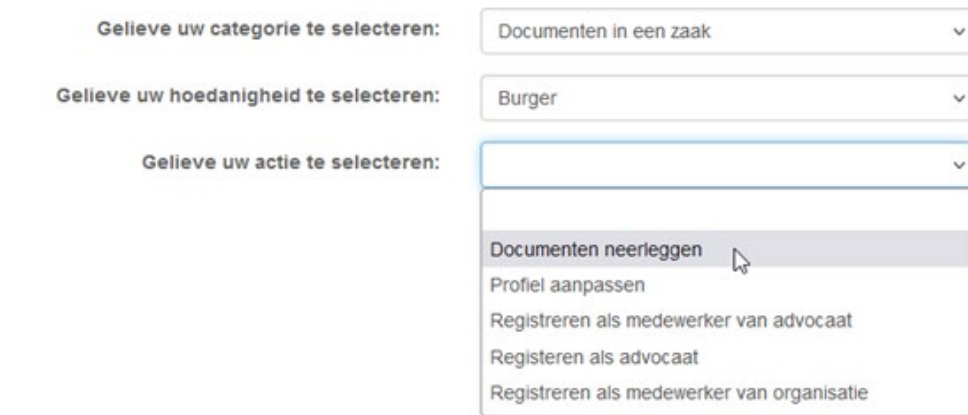

*De juiste procedure om als gerechtsdeskundige documenten neer te leggen zag ik graag verduidelijkt.*

*Een tweede problematiek die zich stelt is het aantal muisklikken dat nodig is om zelfs maar een eenvoudige brief door te sturen.*

- *1. Type instantie - nog vrij eenvoudig; keuze uit 9 instanties*
- *2. Dan locatie en afdeling: keuze uit groot aantal instanties*
- *3. Dan rolnummer. Het formaat van het rolnummer is niet altijd het hetzelfde. Ook hier verliest ik tijd om via trial en error het juiste nummer te vinden.*

*Een eenvoudige brief doorsturen neemt gemakkelijk meerdere minuten in beslag, waar dit vroeger enkel één email was.*

*Vanuit mijn standpunt als deskundige is het eenvoudiger dat brieven zoals voorheen via email doorgestuurd kunnen worden.*

*Het zou technisch toch eenvoudig mogelijk moeten zijn dat men, eens ingelogd onder het juiste profiel, onmiddellijk de dossiers ziet die aan dit profiel gelinkt zijn"*.

**Antwoord**: Het is momenteel inderdaad niet mogelijk om documenten in burgerlijke zaken neer te leggen in de hoedanigheid van gerechtsdeskundige. Hiervoor dient deze neerlegging te gebeuren onder het profiel van 'burger' of van 'medewerker van een onderneming'.

Hiervoor kiest u bij categorie 'Documenten in een zaak', bij hoedanigheid 'burger' of 'medewerker van ….' en tot slot bij actie 'documenten neerleggen'. In een volgend scherm zal u gevraagd worden de correcte instantie en zaak op te geven alsook het type document dat u wenst neer te leggen.

Wat betreft de tweede problematiek die aangehaald wordt in de vraag, klopt het dat het niet altijd gemakkelijk is om te weten welk rol/systeemnummer ingegeven moet worden daar dit verschilt tussen de verschillende rechtsinstanties. Naar de toekomst toe wordt gewerkt aan een betere beleving voor de eindgebruiker en zal getracht worden de dossiers waar een persoon in betrokken is gemakkelijker beschikbaar te stellen. Voorlopig is dit echter technisch nog niet mogelijk.

# **Vraag**: *"Wat met (dikwijls zeer lijvige) voorverslagen en eindverslagen? Beide methodes toegelaten?"*.

**Antwoord**: Binnen e-Deposit is het mogelijk om documenten tot 20 MB op te laden. Brieven en conclusies die onder deze limiet vallen kunnen dus perfect neergelegd worden. Binnen een stukkenbundel is de individuele limiet van stukken eveneens 20 MB. Hierbij kunnen in e-Deposit 10 stukken te samen opgeladen worden in een stukkenbundel en is het maximaal aantal stukken waaruit een stukkenbundel kan bestaan vastgelegd op 1.000 stukken. De theoretische limiet van een stukkenbundel ligt dus op 20  $MB * 1.000 = 20 GB$ .

Een mogelijk ander alternatief om grote bestanden digitaal over te maken kan gevonden worden in JustSendIt. Dit zou je kunnen vergelijken met WeTransfer maar dan binnen Justitie. Om te werken met JustSendIt is er steeds een interactie nodig tussen burger/deskundige en de betrokken griffie. Het is namelijk de griffie die deze overdracht in JustSendIt zal moeten triggeren. Hierbij zal de griffie via Just-SendIt een 'drop-off' aanvragen van de betrokken burger/deskundige die nadien een link zal ontvangen waar de bestanden opgeladen kunnen worden. Of deze manier van werken toegelaten wordt, zal afhangen van griffie tot griffie.

**Vraag**: *"Een groot probleem is dat je grote files, bv een eindverslag, niet kan doorsturen via e-Deposit, omdat het toegangsvolume zeer beperkt is. Via WeTransfer mag het niet, dus moet je een pak papieren per post opsturen"*.

**Antwoord**: Binnen e-Deposit is het mogelijk om documenten tot 20 MB op te laden. Brieven en conclusies die onder deze limiet vallen kunnen dus perfect neergelegd worden. Binnen een stukkenbundel is de individuele limiet van stukken eveneens 20 MB. Hierbij kunnen in e-Deposit 10 stukken te samen opgeladen worden in een stukkenbundel en is het maximaal aantal stukken waaruit een stukkenbundel kan bestaan vastgelegd op 1.000 stukken. De theoretische limiet van een stukkenbundel ligt dus op 20  $MB * 1.000 = 20 GB$ .

Een mogelijk alternatief om grote bestanden digitaal over te maken kan gevonden worden in JustSendlt. Dit zou je kunnen vergelijken met WeTransfer maar dan binnen Justitie. Om te werken met Just-SendIt is er steeds een interactie nodig tussen burger/deskundige en de betrokken griffie. Het is namelijk de griffie die deze overdracht in JustSendIt zal moeten triggeren. Hierbij zal de griffie via Just-SendIt een 'drop-off' aanvragen van de betrokken burger/deskundige die nadien een link zal ontvangen waar de bestanden opgeladen kunnen worden. Of deze manier van werken toegelaten wordt, zal afhangen van griffie tot griffie.

#### **4. Verbeterpunten**

**Suggestie**: *"Eenmaal ik verder zit in het systeem, kan ik niet terugkeren? Maar moet ik volledig terugkeren naar de startpagina en moet ik de stappen opnieuw doorlopen. Dus eenmaal in een dossier moet ik van de eerste keer correct zitten.*

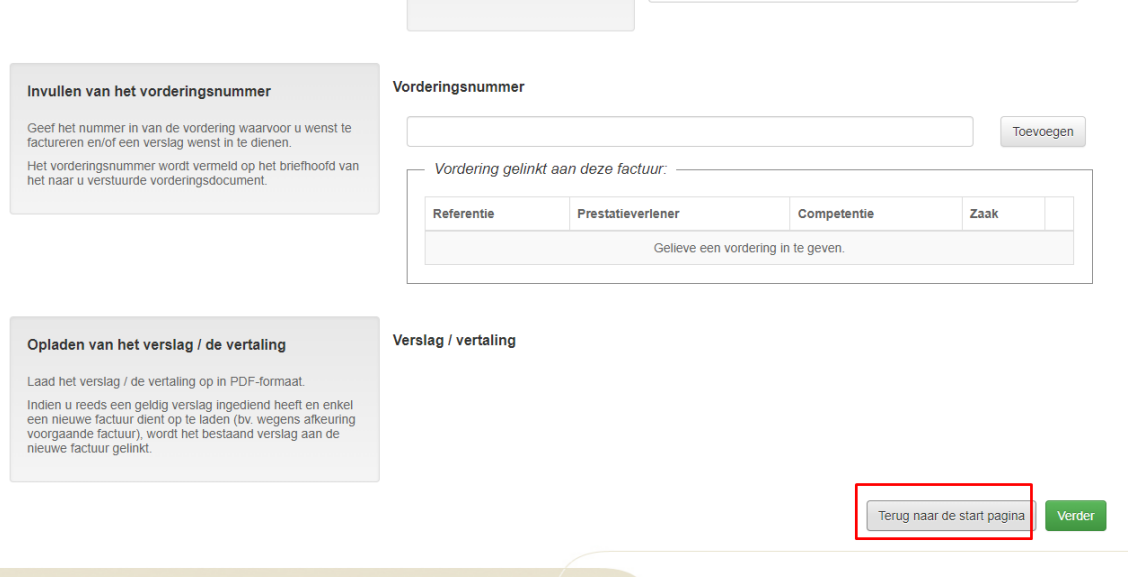

 $\sim$ 

*Dit is een verbeterpunt voor de developers van e-Deposit"*.

**Antwoord**: Terugkeren naar de vorige pagina op bovenstaand scherm komt overeen met terugkeren naar de startpagina binnen e-Deposit aangezien de startpagina in dit geval de vorige pagina is. Vandaar ook dat de 'terug'-knop in dit geval zo weergegeven wordt.

Bovenstaande scherm komt neer op het selecteren van volgende waarden op de startpagina van e-Deposit, namelijk 'Gerechtsdeskundige of vertaler/tolk (nationaal register)' binnen categorie, 'burger' of 'gerechtsdeskundige' binnen hoedanigheid en tot slot 'Een verslag en factuur inbrengen voor een vordering'. Deze route is echter enkel bedoeld voor een beperkt aantal pilootsites, namelijk 3 politieparketten (Leuven, Luik en Bergen). Dus enkel indien u gevorderd werd door 1 van deze 3 politieparketten, moet u via deze pagina documenten neerleggen.

Indien u een neerlegging wilt doen in een burgerlijke zaak, dient u te weten dat het niet mogelijk is om documenten in burgerlijke zaken neer te leggen in de hoedanigheid van gerechtsdeskundige. Hiervoor dient deze neerlegging te gebeuren onder het profiel van 'burger' of van 'medewerker van een onderneming'.

Hiervoor kiest u bij categorie 'Documenten in een zaak', bij hoedanigheid 'burger' of 'medewerker van ….' en tot slot bij actie 'documenten neerleggen'. In een volgend scherm zal u gevraagd worden de correcte instantie en zaak op te geven alsook het type document dat u wenst neer te leggen.